# **3 Visualization of Quantitative Data**

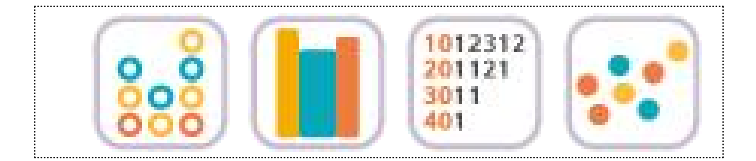

#### **SECTIONS**

- 3.1 Visualization of Quantitative Data
- 3.2 Visualization of Single Quantitative Variable
	- 3.2.1 Visualization of Quantitative Data without Group
	- 3.2.2 Visualization of Quantitative Data with Group
- 3.3 Visualization of Two Quantitative Variables

#### CHAPTER OBJECTIVES

 In this chapter, we introduce graphs to visualize the quantitative data such as dot graph, histogram, stem and leaf plot and scatter plot.

 In Section 3.2, we discuss visualization of single quantitative variable using 『eStat』.<br>Visualization of the quantitative data both without group and with group is discussed.

 In Section 3.3, we discuss visualization of two quantitative variables using the scatter plot of『eStat』.

## **3.1 Visualization of Quantitative Data**

Data such as height and weight whose possible values are real numbers are called quantitative data. In order to visualize the quantitative data of a variable, dot graph, histogram, stem and leaf plot are used. In order to visualize the quantitative data of two variables, a scatter plot which utilizes two-dimensional coordinate is used.

- A **dot graph** is used to visualize the quantitative data with smaller number of data counts. In order to draw the dot graph, we first draw the horizontal line and set its scale so that all data can be displayed on the horizontal line by considering minimum and maximum of the data, then mark each of the data values in dot corresponding to its scale. The dot graph makes it easy to see distribution patterns and anomalies of the data.
- If there are too many observations of the quantitative data and therefore, there are too many possible values of the data, the dot graph may not have enough space to show all data. In such cases, we divide usually all possible values of the data into several intervals and count the number of data belonging to each of intervals. Using the frequencies of each interval, we draw a **histogram** which is similar to the bar graph with no spacing between bars.
- You might ask a question, 'How many intervals do I need to have?' There is no exact answer for the number of intervals, but  $5\pm 2$  number of intervals is usually used when there are small number of data. A square root of the number of data is also often used as the number of intervals, but, if the number of intervals is too many, it is not easy to analyze the data sometimes. As far as the number of intervals is concerned, it depends on the analyst's judgement.
- A stem and leaf plot is a variation of the histogram which is recently used to visualize the quantitative data. The stem and leaf plot can easily tell range of observations, shape of distribution, and concentration. The name literally shows the data in the form of stems and leaves by considering digits of data values, the first few digits form the stems and the remaining digits form the leaves. In
- $\sqrt{p}$  eStat<sub>J</sub>, the last digit of the data values form the leaves and the digits in front of them forms the stems. For each number of the data, first we investigate where it belongs to a stem and then write down the last digit of the number as a leaf corresponding to the stem. After investigating all numbers in the data, rearrange the values of the leaves on each stem in ascending order. The stem and leaf plot have been commonly used in recent years as both an interval-specific frequency distribution and a histogram for the quantitative data.
- A **Scatter plot** is to visualize data of two quantitative variables using two dimensional coordinates. The scatter plot can be considered as an extension of the dot graph for single quantitative variable. Each pair of the data of two quantitative variables is expressed as a dot with one value on the X-axis and the other value on the Y-axis in the XY plane. By using the scatter plot, relationship between two quantitative variables can be observed efficiently.
- In this chapter, visualization of the quantitative data is discussed by separating cases of the data without group and with group. Visualization of the quantitative data is a basic step of statistical analysis that will be described over the next chapters 7 to 12. It is an **exploratory data analysis** before you get into some statistical analysis. Estimation and testing hypothesis for the quantitative data of single population are described in Chapter 6 and 7. Testing hypothesis for the quantitative data of two populations is described in Chapter 8. Testing hypothesis for the quantitative data of three or more populations are described in Chapter 9.

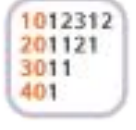

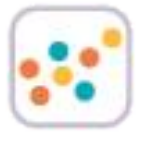

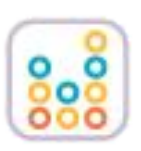

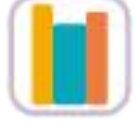

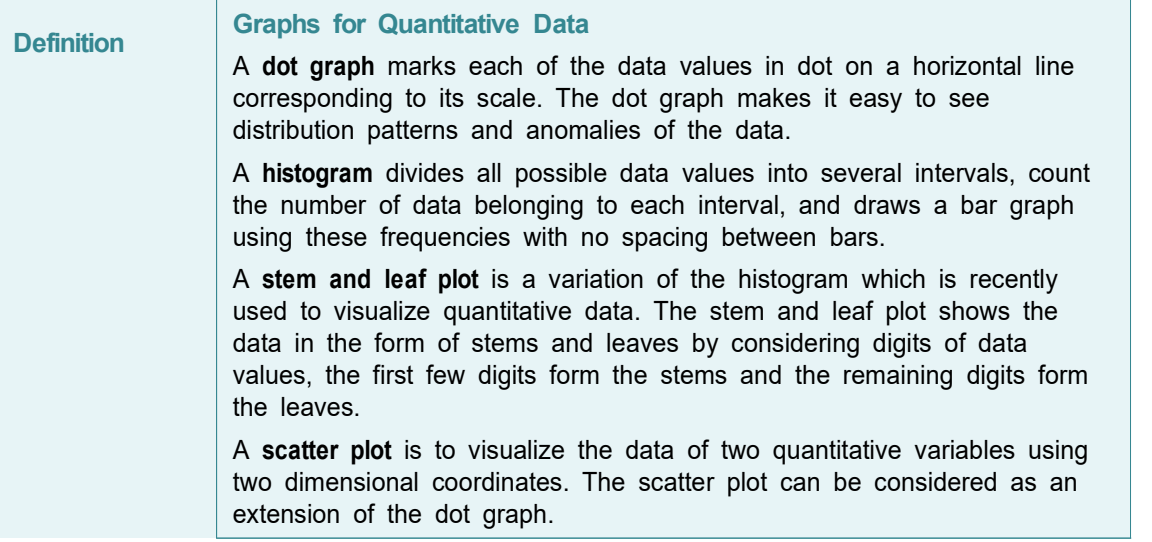

## **3.2 Visualization of Single Quantitative Variable**

• In case of the quantitative data, raw data are directly used to visualize the data. Visualization of the quantitative data is discussed by separating cases of the data without group and with group.

#### **3.2.1 Visualization of Quantitative Data without Group**

• If the quantitative data are the sample data from a population, visualization of this sample data is used as a basic exploratory data analysis for estimation and testing hypothesis of population parameters such as population mean and population variance (Chapters 6 and 7).

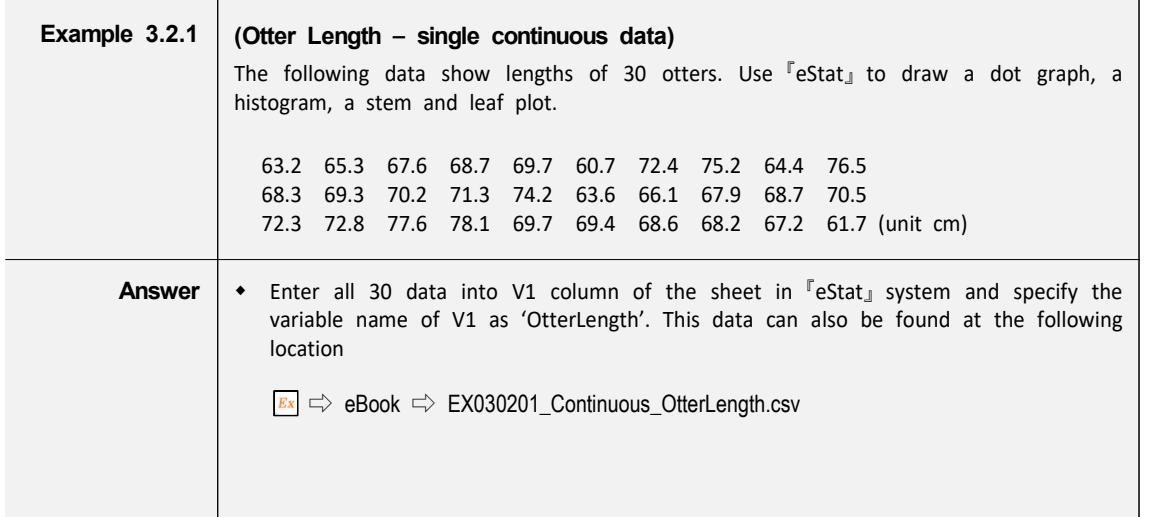

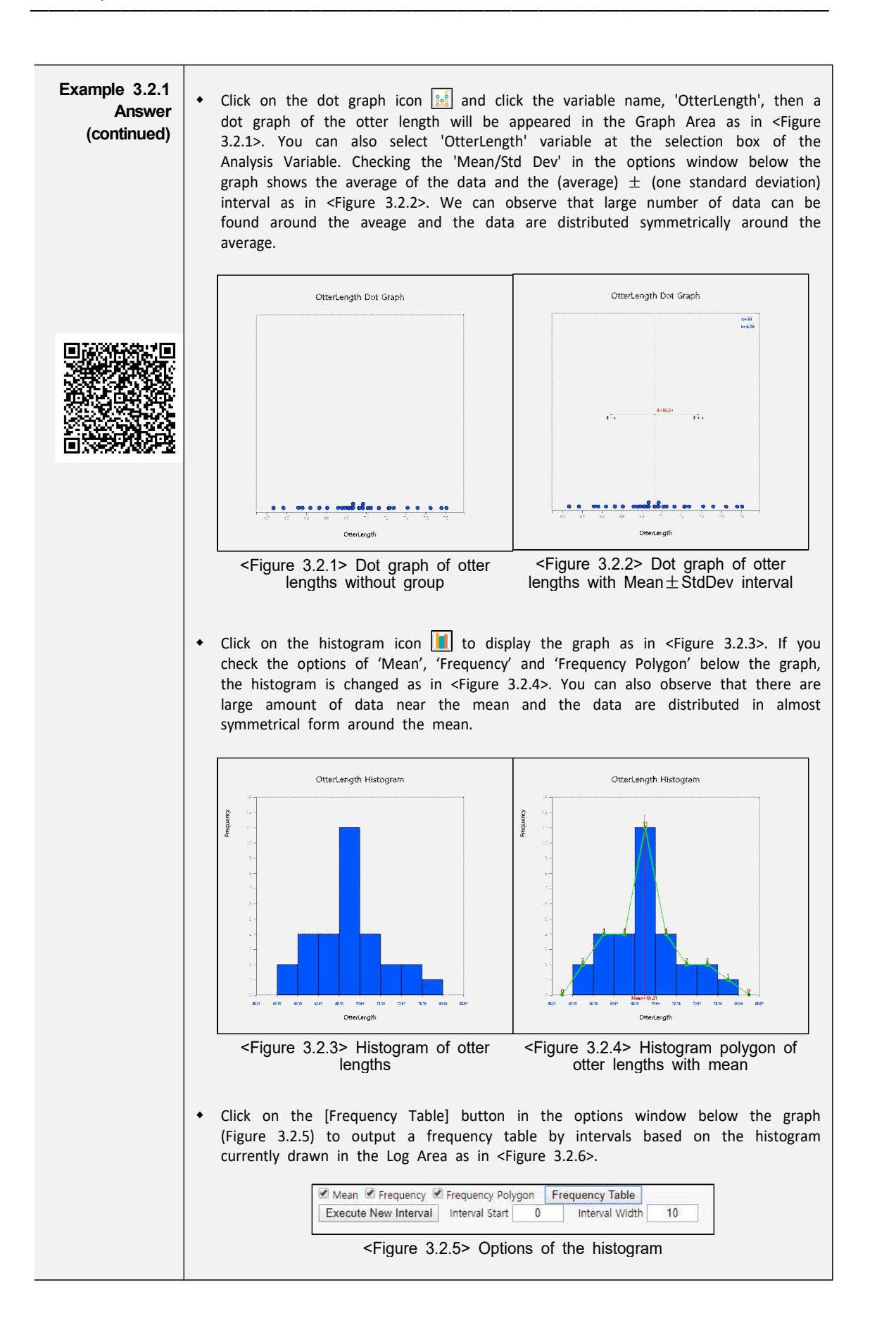

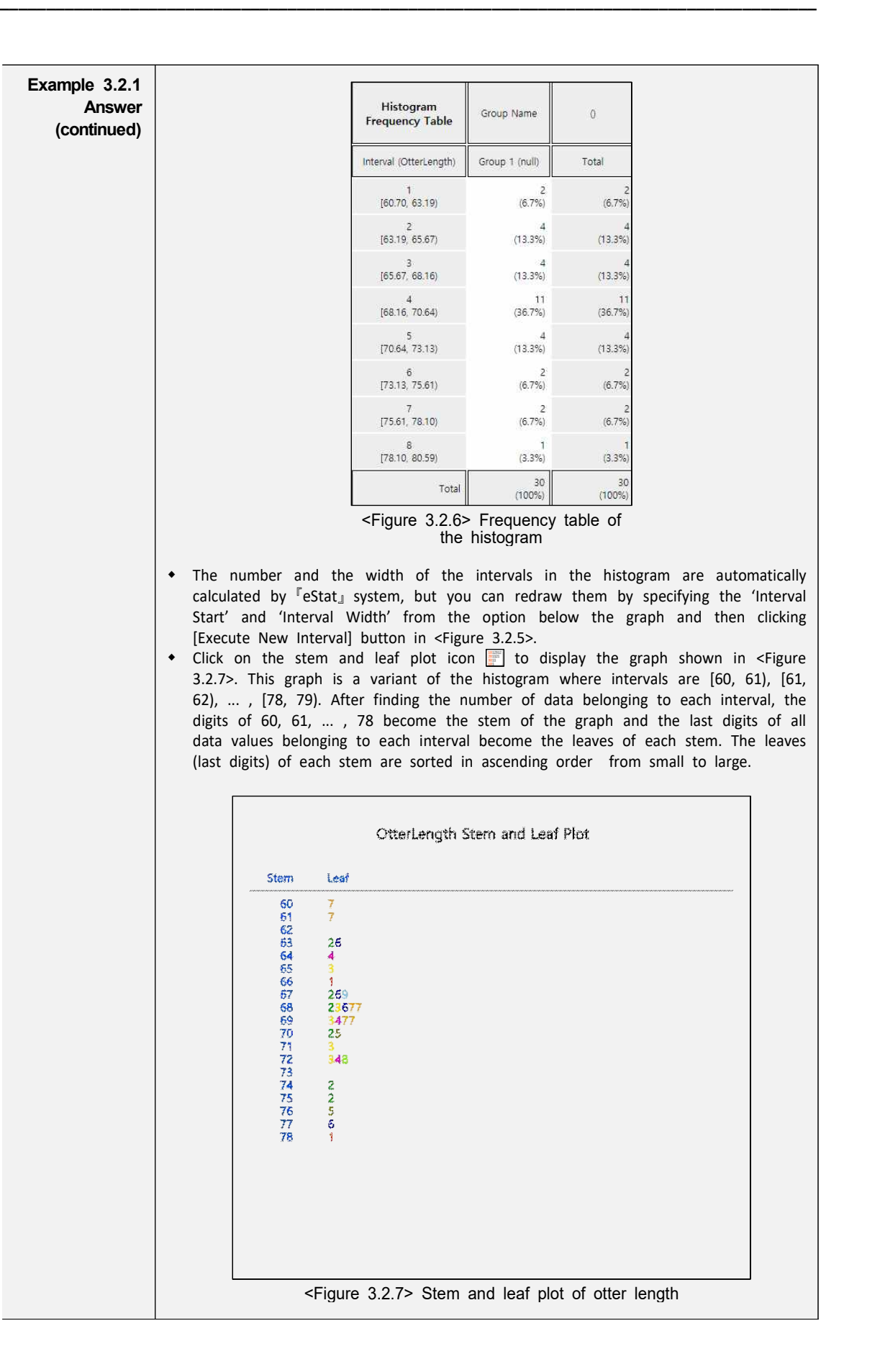

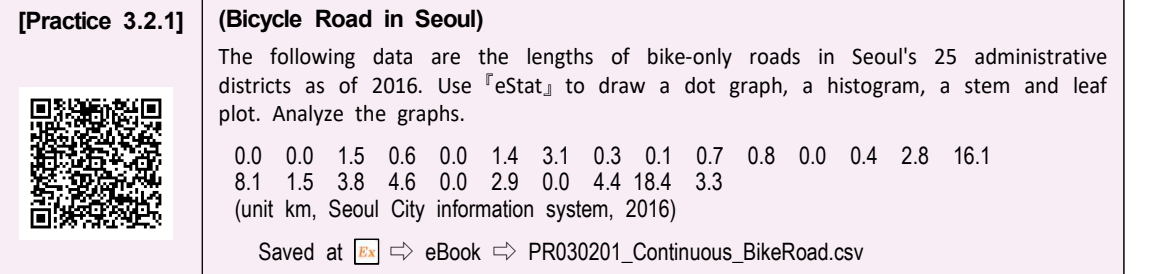

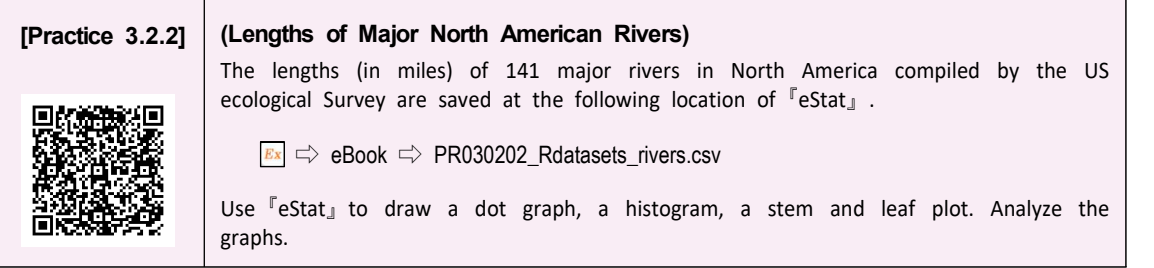

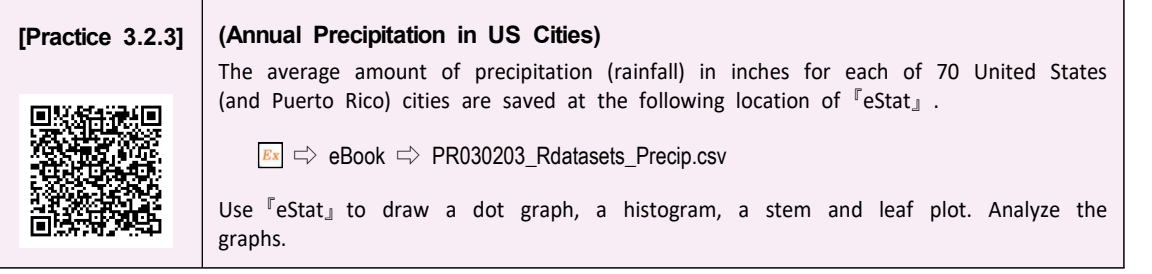

#### **3.2.2 Visualization of Quantitative Data with Group**

• If you can visualize the quantitative data by several groups using the same scale, it is easy to compare characteristics of groups. If the data are the sample data taken from two or more populations (groups), this comparison by visualization can be used as a basic exploratory data analysis for testing hypothesis in Chapter 8 and Chapter 9.

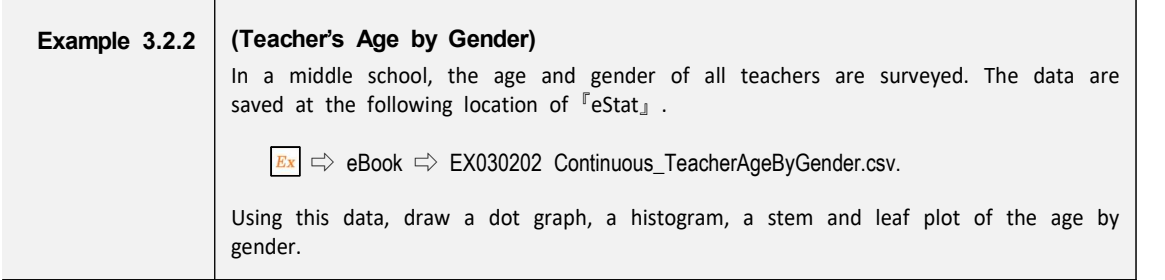

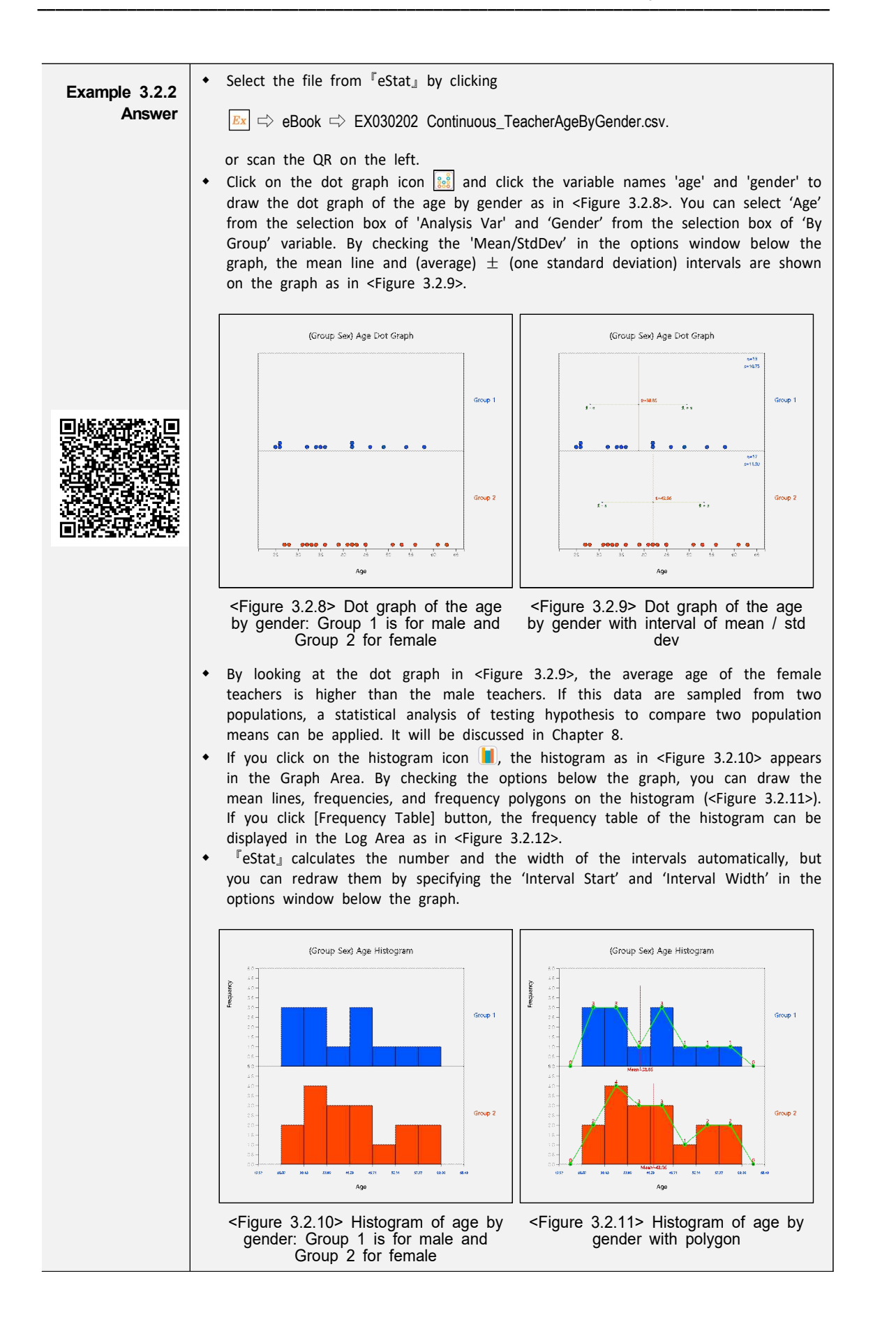

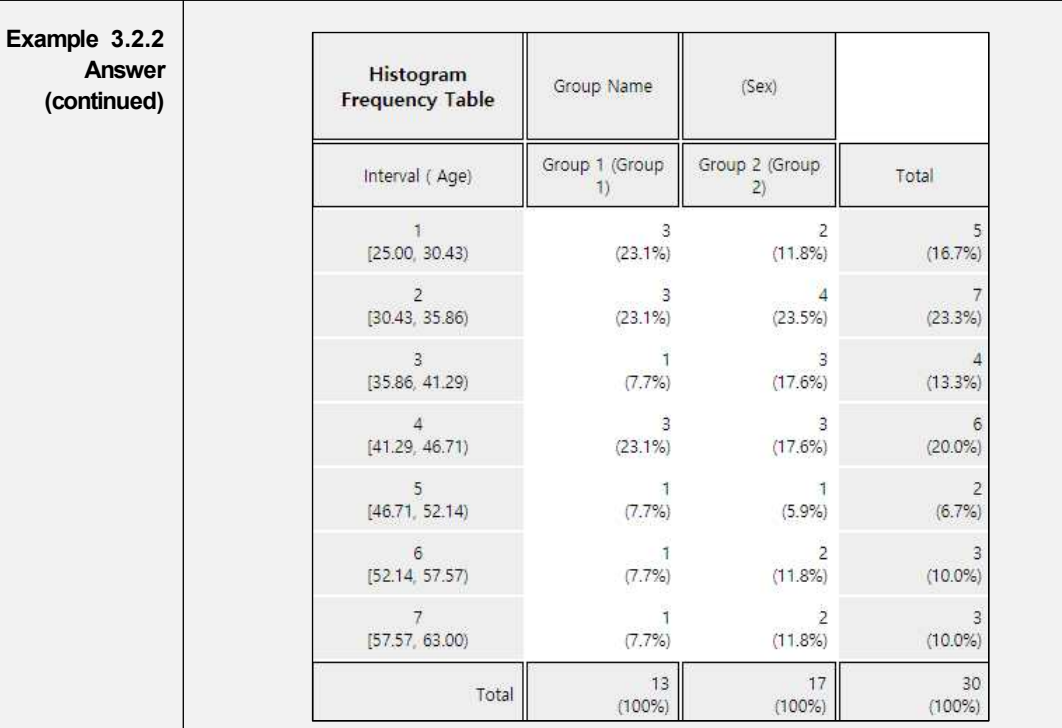

<Figure 3.2.12> Frequency table of age by gender

- If you click on the stem and leaf plot icon  $\blacksquare$ , the graph as in <Figure 3.2.13> will be displayed in the Graph Area. This stem and leaf plot is a variant of the histogram in which the age data are divided into intervals as [20, 30), [30, 40), ... [60,70) by using the possible decimal digits of 10s as the stem. The age data belonging to each interval are investigated and displayed using the last digit of the age as the leaf. The last digits (leaf) of the age are sorted in ascending order from small to large.
- w In case of two groups, a bi-lateral stem and leaf plot as in <Figure 3.2.14> can be drawn by clicking on the icon  $\Box$ .

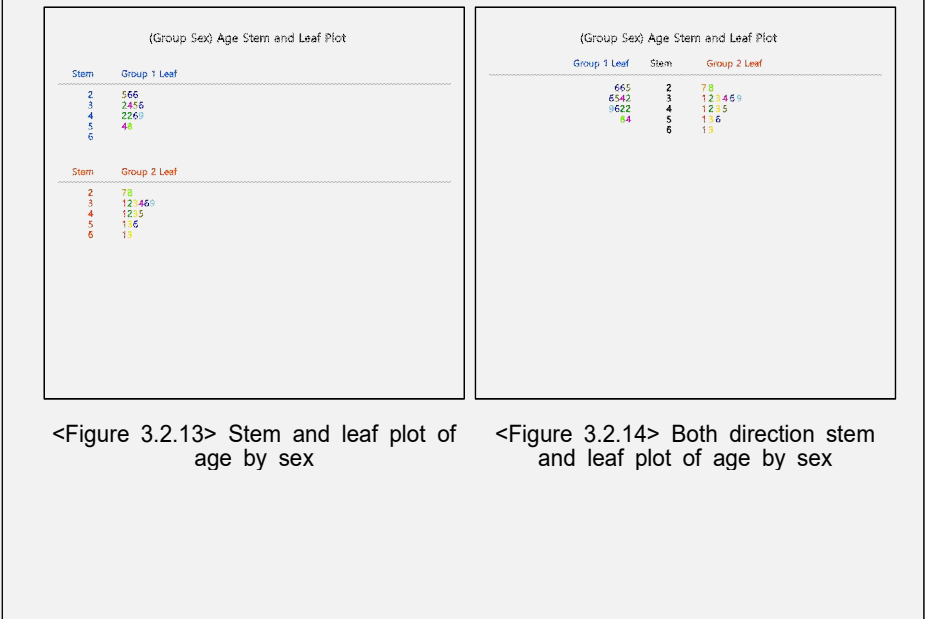

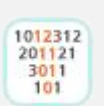

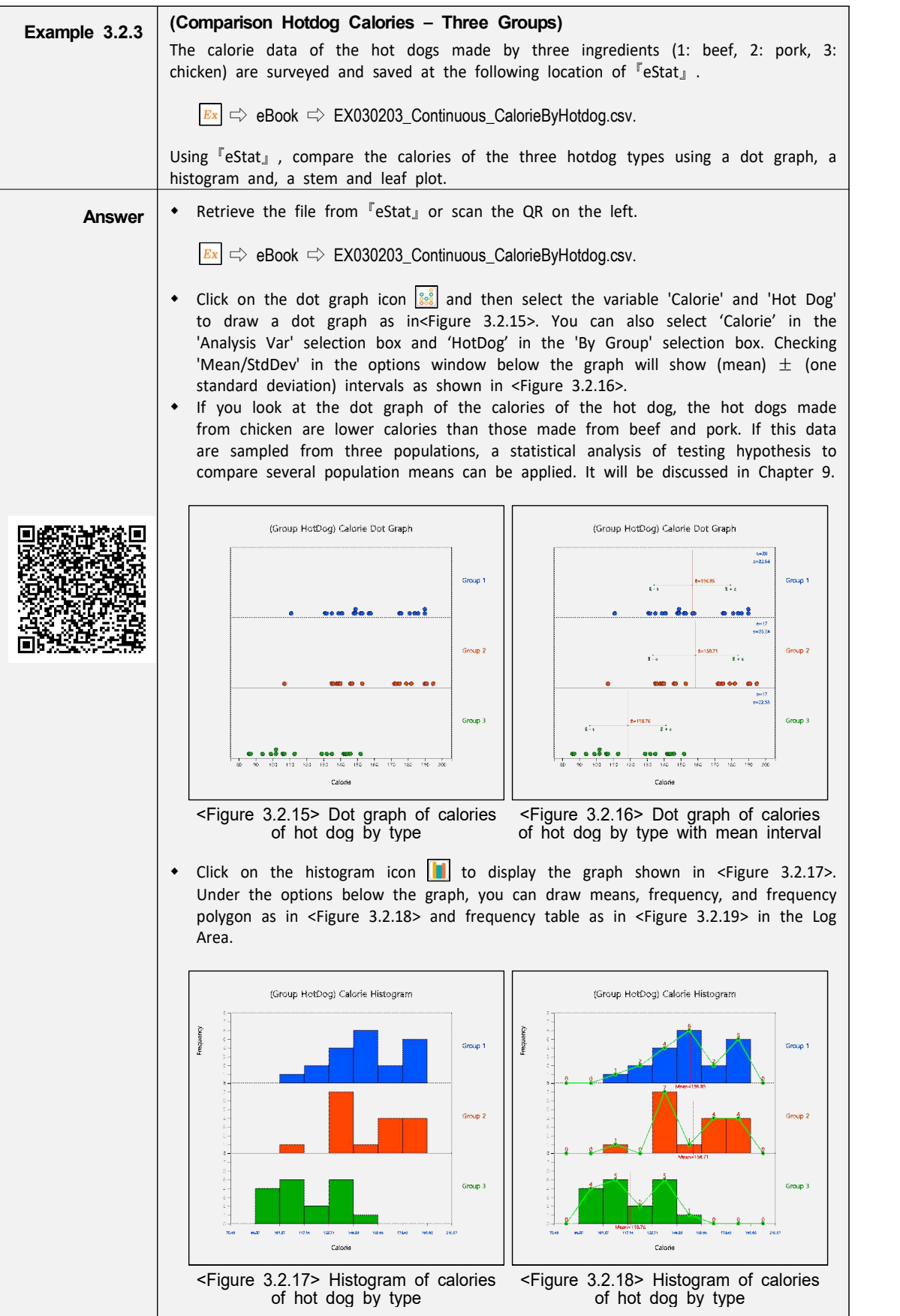

**Example 3.2.3 Answer (continued)**

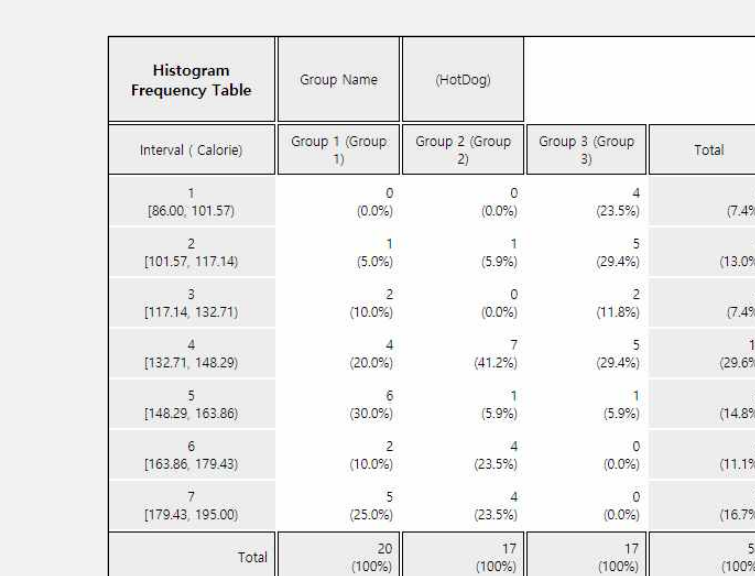

<Figure 3.2.19> Frequency table of the histogram

6

 $\frac{4}{1}$ 

- The histogram of  $\sqrt{F}$ eStat<sub>J</sub> calculates the number of intervals and the width of the intervals automatically, but you can redraw them by specifying the 'Interval Start' and 'Interval Width.
- Click on the stem and leaf plot icon to display the graph shown in <Figure 3.2.20> This graph is a variant of the histogram which the calories are divided into intervals [80, 90), [90, 100), ... , [190, 200) as the stem in each group. The data belonging to each interval are investigated and displayed as the leaves with the last digits of the data values. The leaves in each interval are sorted in ascending order from small to large. In case of many groups, the stem and leaf plot may overflow the screen as shown in <Figure 3.2.20> (only two groups are visible here). You can move the scroll bar of the screen to watch all the stem and leaf plot.

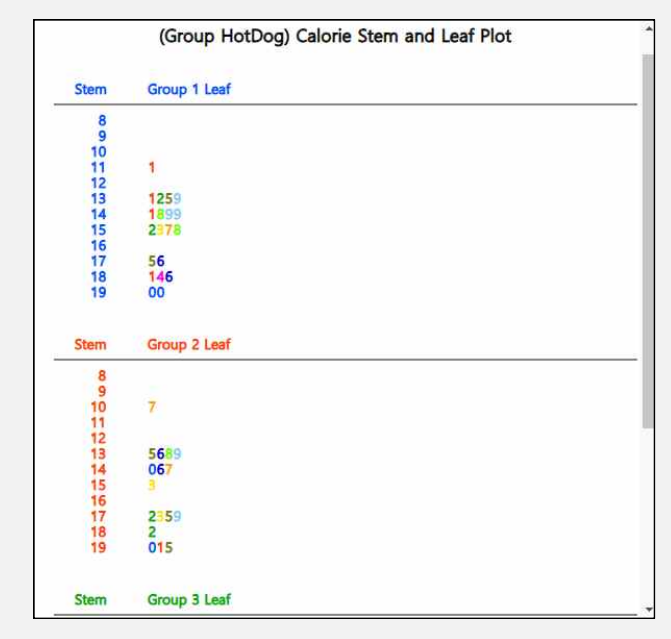

<Figure 3.2.20> Stem and leaf plot of hot dot calories. Move scroll bar to see all graph

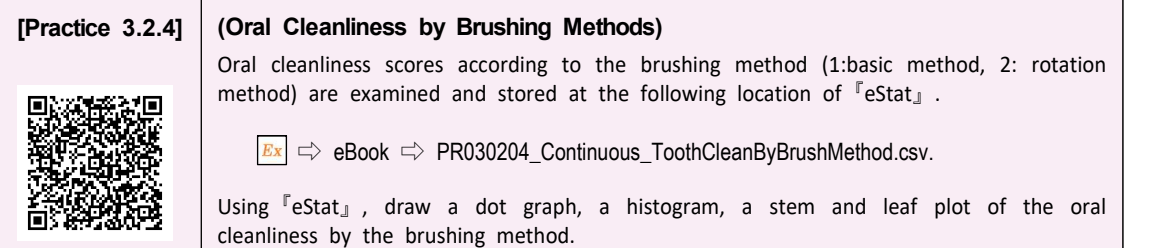

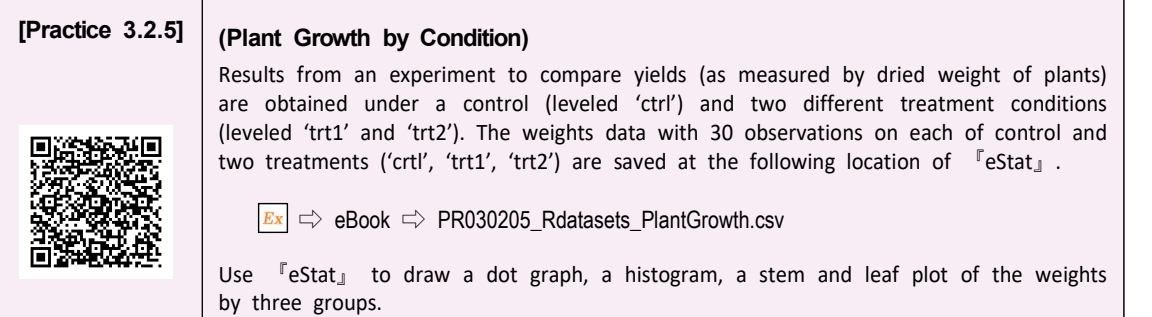

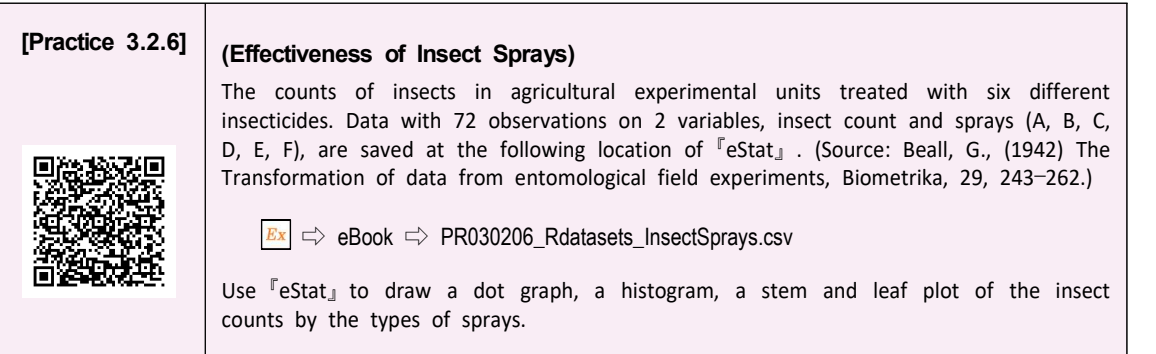

# **3.3 Visualization of Two Quantitative Variables**

- In general, we investigate several characteristics from one subject or one observation. For example, when we investigate students in an elementary school, we examine their gender, height and weight simultaneously which are one categorical and two quantitative variables.
- If you have data on two quantitative variables, a scatter plot can be used to analyze the data. A scatter plot displays the data on a two-dimensional plane with values for one variable being X-axis and values for the other being Y-axis. If a categorical variable such as gender is also collected together, a scatter plot by differenciating the colors of the dots by gender can be drawn.
- If data are sampled from a population, the scatter plot can be used to analyze correlation and regression which will be discussed in Chapter 12.

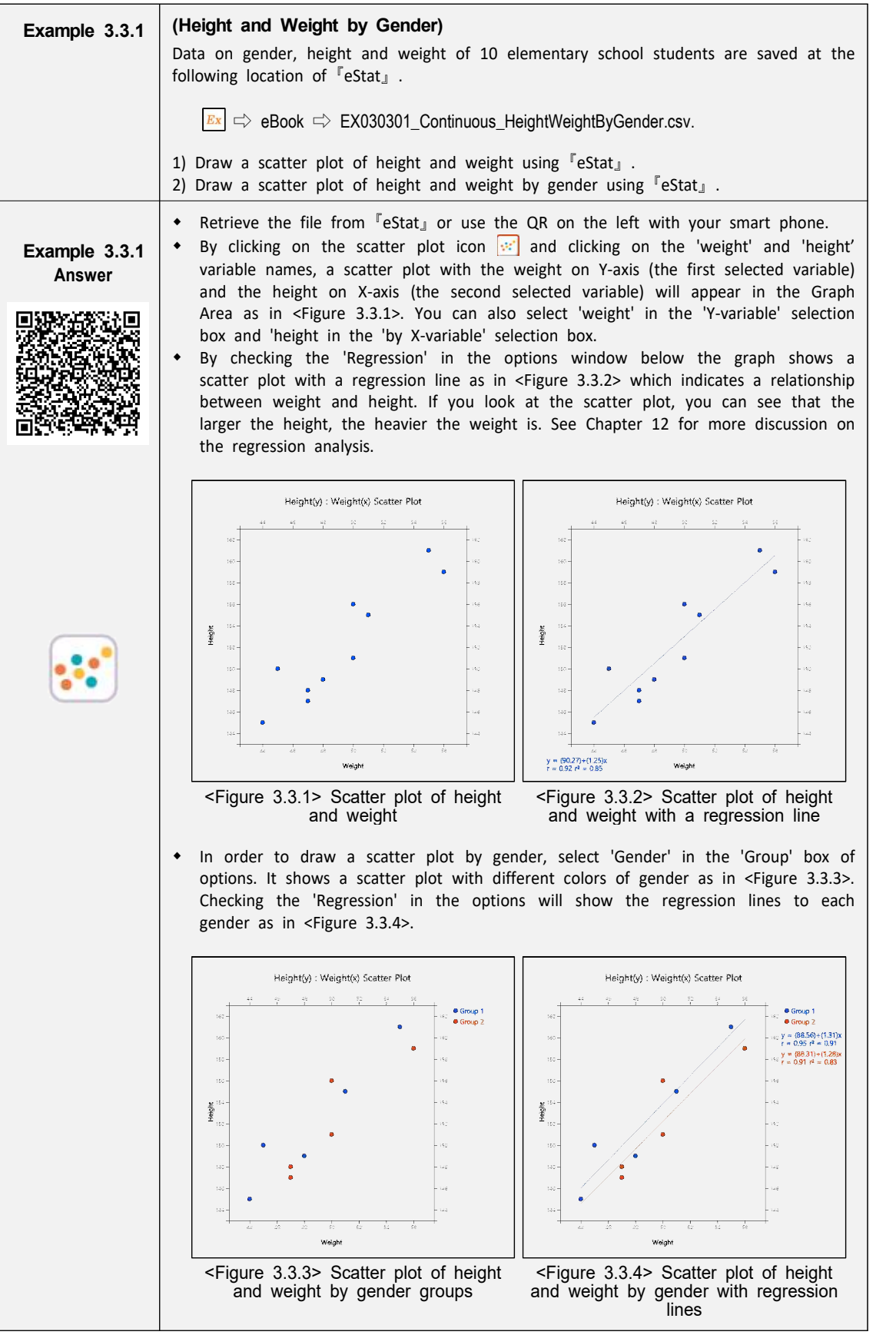

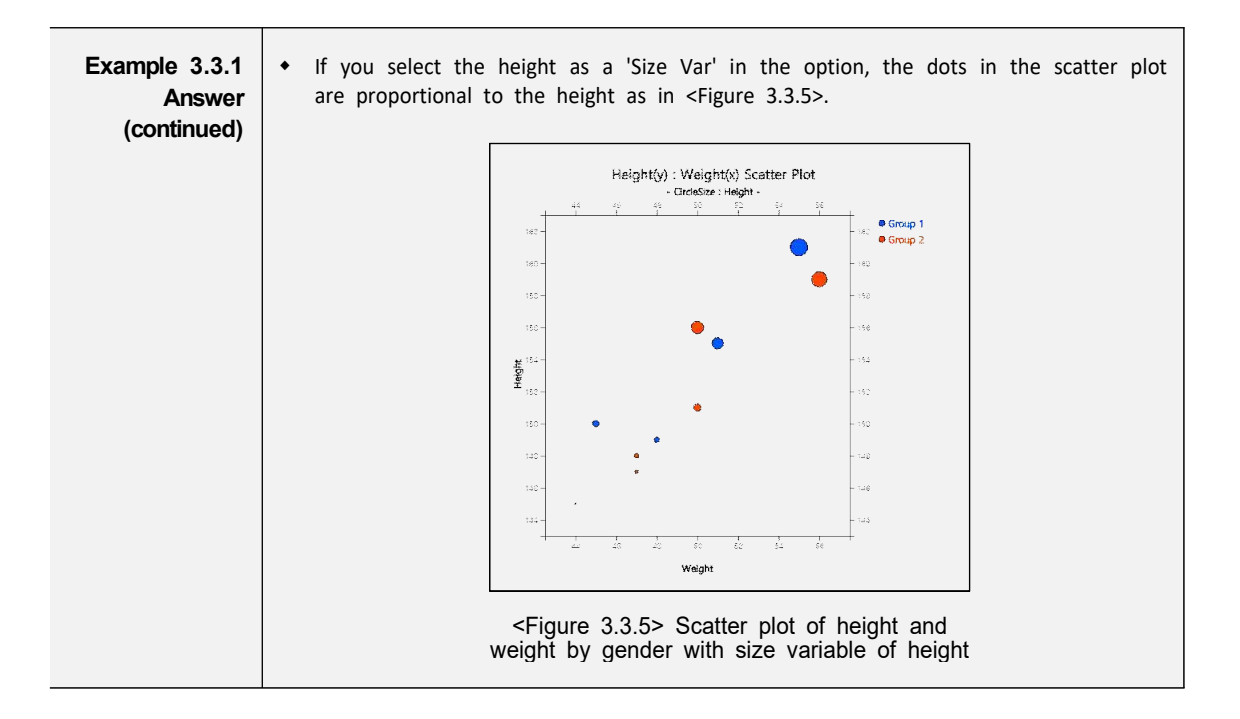

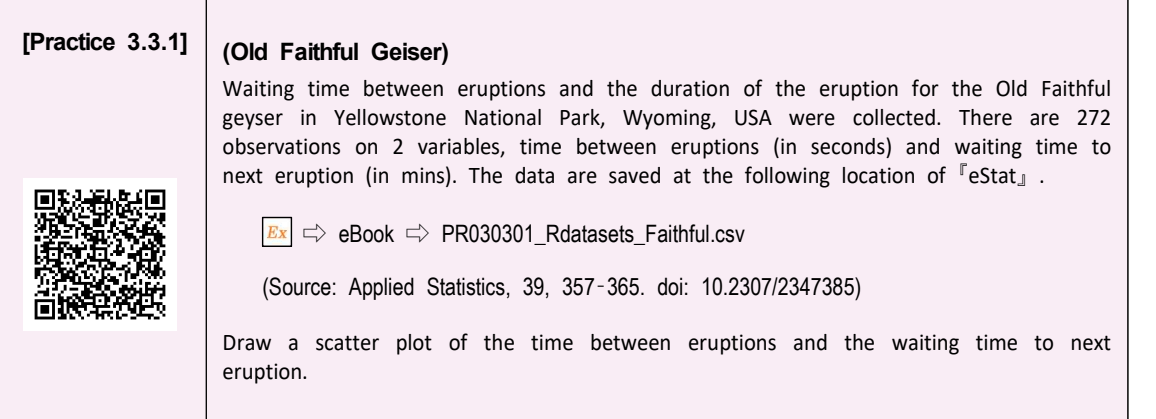

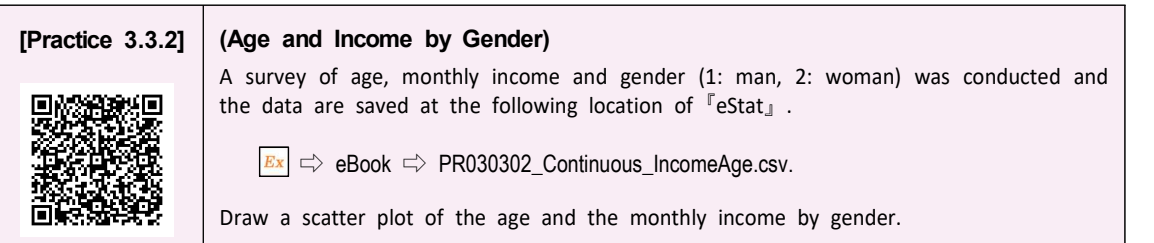

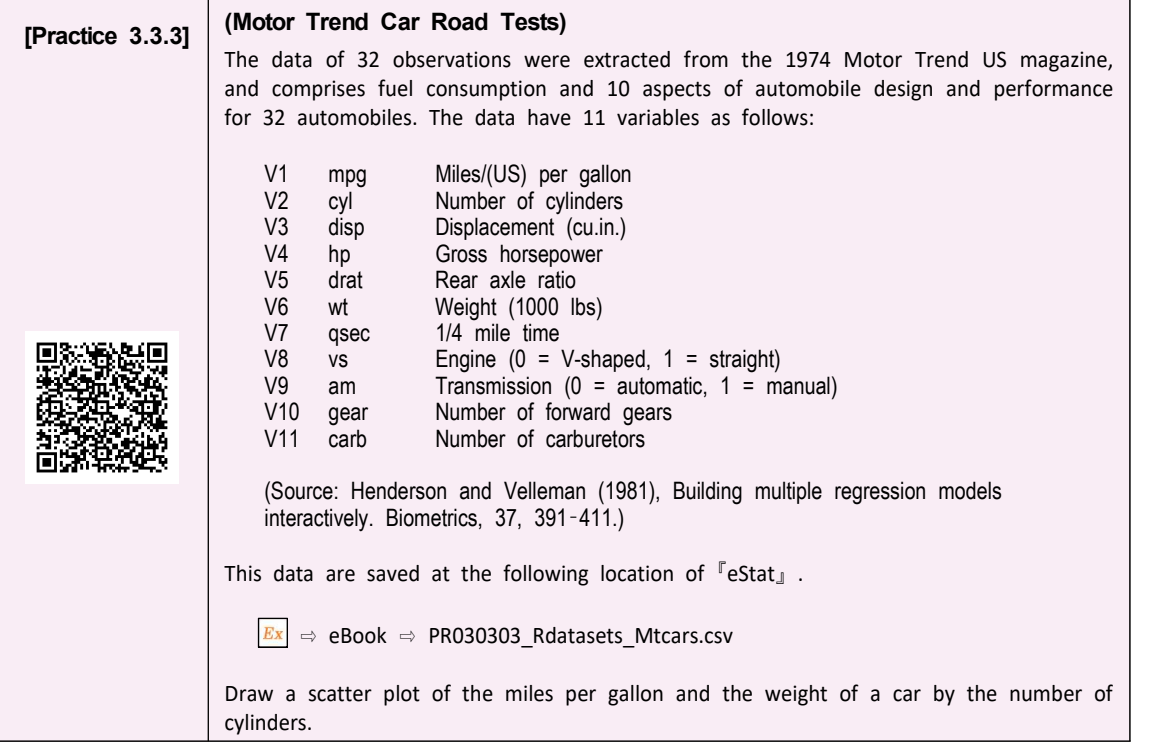

### **Exercise**

3.1 Consider the data at the following location of <sup>F</sup>eStat<sub>J</sub>.

 $\boxed{\text{Ex}} \Rightarrow$  eBook  $\Rightarrow$  Ch3\_Ex\_Mixed\_Survey.csv.

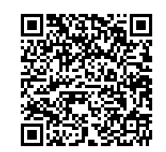

- 1) Draw a dot graph, a histogram, a stem and leaf plot of the age.
- 2) Draw a dot graph, a histogram, a stem and leaf plot of the age by gender.
- 3) Draw a scatter plot of the income (Y) and the age (X) by gender and save it as a file.
- 3.2 Conduct a survey for students who are currently taking the Data Science (or any other course) to investigate their gender, height, and weight.
	- 1) Make a file in CSV format on gender, height, and weight.
	- 2) Load the data file in 1) to  $\sqrt{e}$  eStat<sub>J</sub> system and draw a dot graph, a histogram, a stem and leaf plot of the height and save them as graph files.
	- 3) Draw a dot graph, a histogram, a stem and leaf plot of the height by gender and save them as graph files.
	- 4) Draw a scatter plot of the height and the weight by gender and save it as a graph file.
	- 5) Load the saved graphs into the MS Word and prepare a survey report for the students of Data Science.

# **Multiple Choice Exercise**

3.1 A class of students is as tall as follows. What is this data called?

170 173 168 175 181 185 176 177

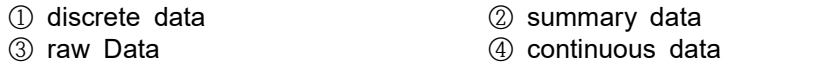

3.2 Which of the following graphs is used for quantitative data visualization?

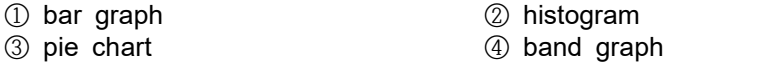

3.3 Which of the following graphs is NOT used for visualization of quantitative data?

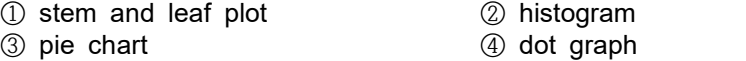

3.4 What is the graph of displaying data with the last number of quantitative data as a leaf and the front part as a stem?

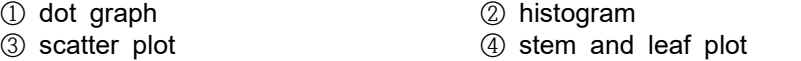

3.5 What is the graph used for visualization of two quantitative variables?

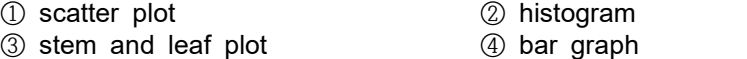

(Answers) 3.1 ④, 3.2 ②, 3.3 ③, 3.4 ④, 3.5 ①